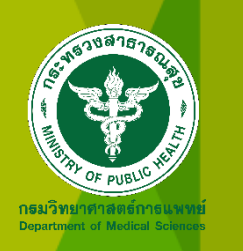

## **การบ ั นทก ึ และใช ้ประโยชน ข ้ อม ู ลผลตรวจหาเช ื ้ อไวร ั สโควด ิ-19 ์ ผ่านโปรแกรม** Co-Lab 2

## **ข ้ อม ู ล LAB และ ATK**

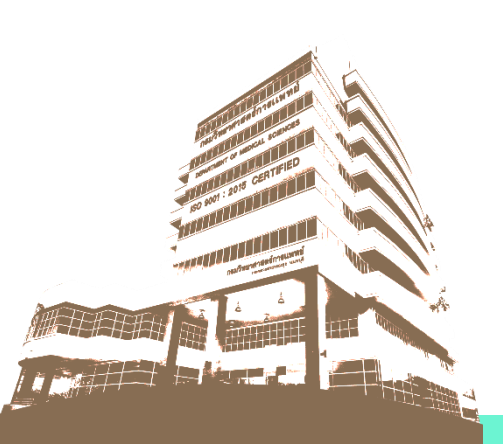

19/03/62

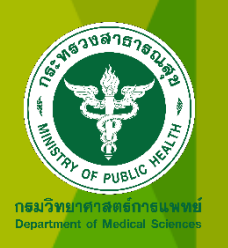

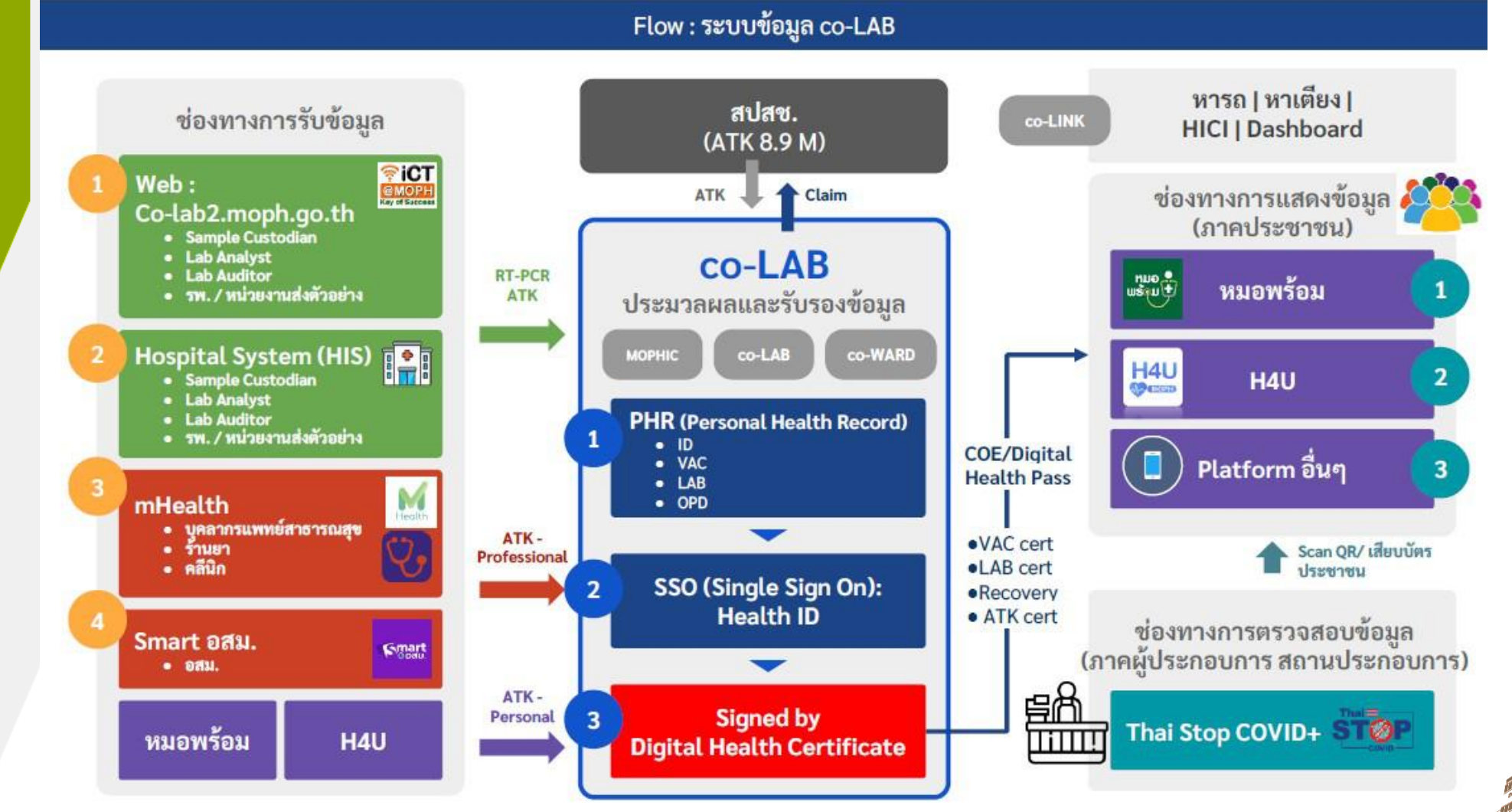

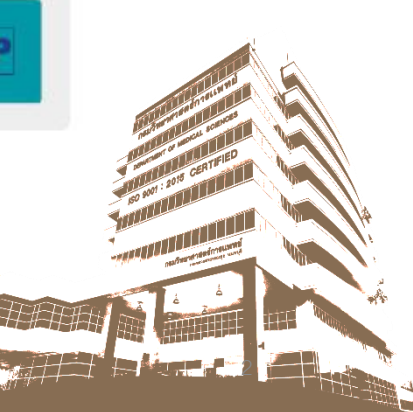

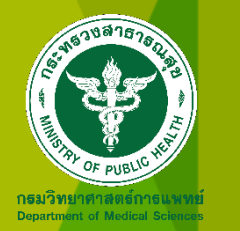

## ภาพรวมของระบบ

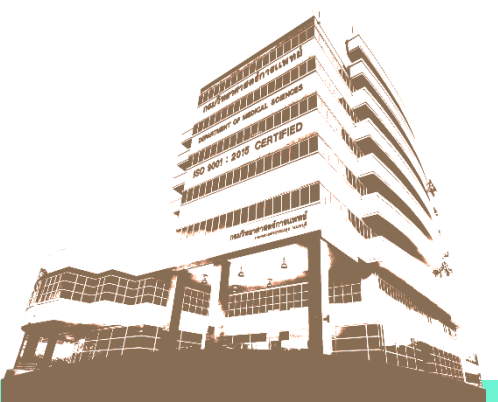

19/03/62

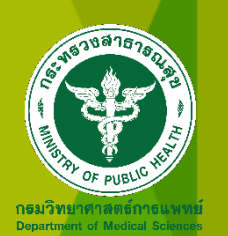

# การใช้งาน Co-Lab2

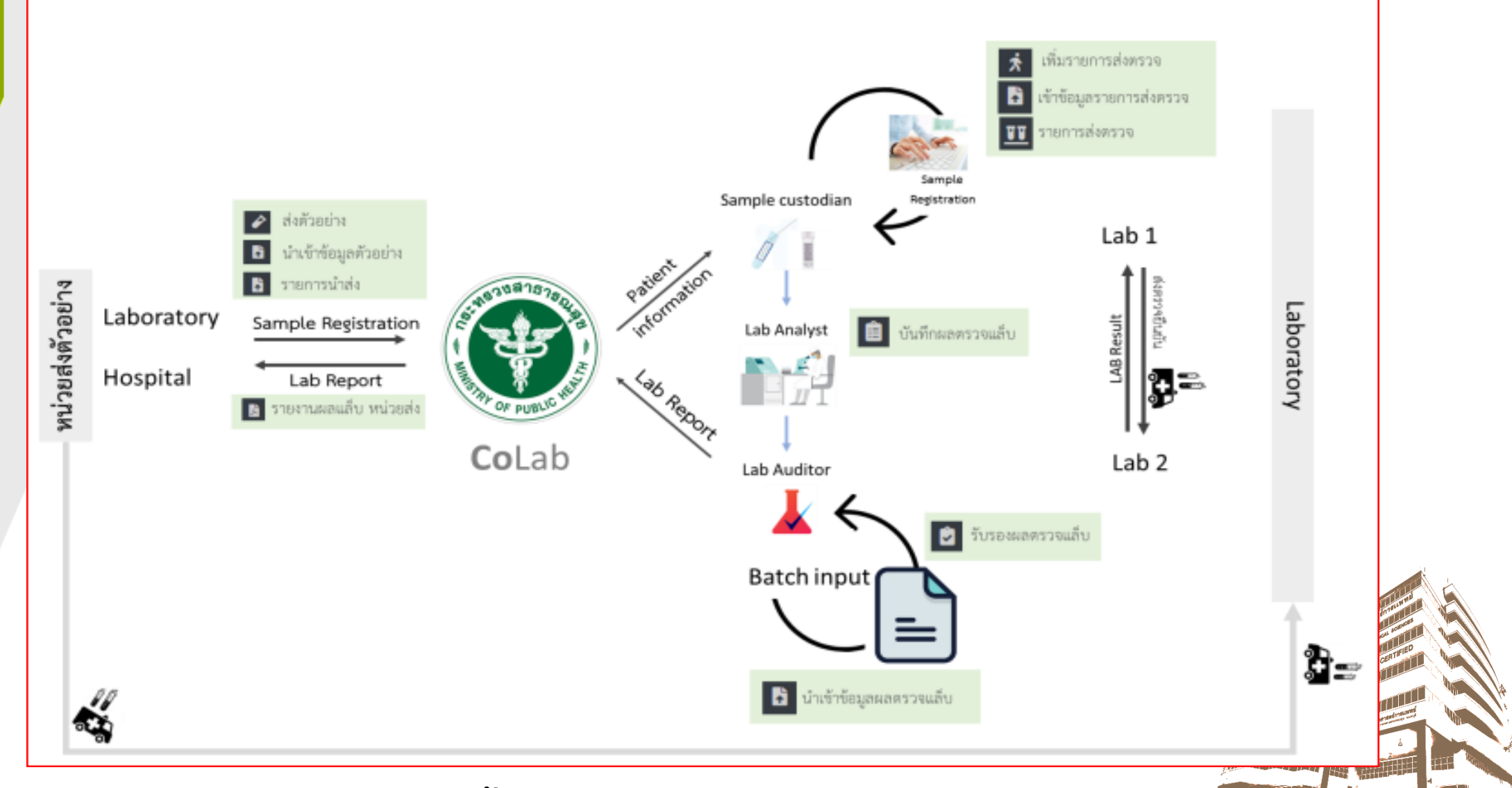

**ลงิคก์ ารเขา ้ใชง ้ าน https://co-lab2.moph.go.th**

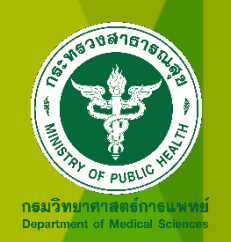

#### ภาพรวมการเชื่อมโยงข้อมูลการตรวจ COVID-19 ของประเทศในระบบ Co-Lab 2

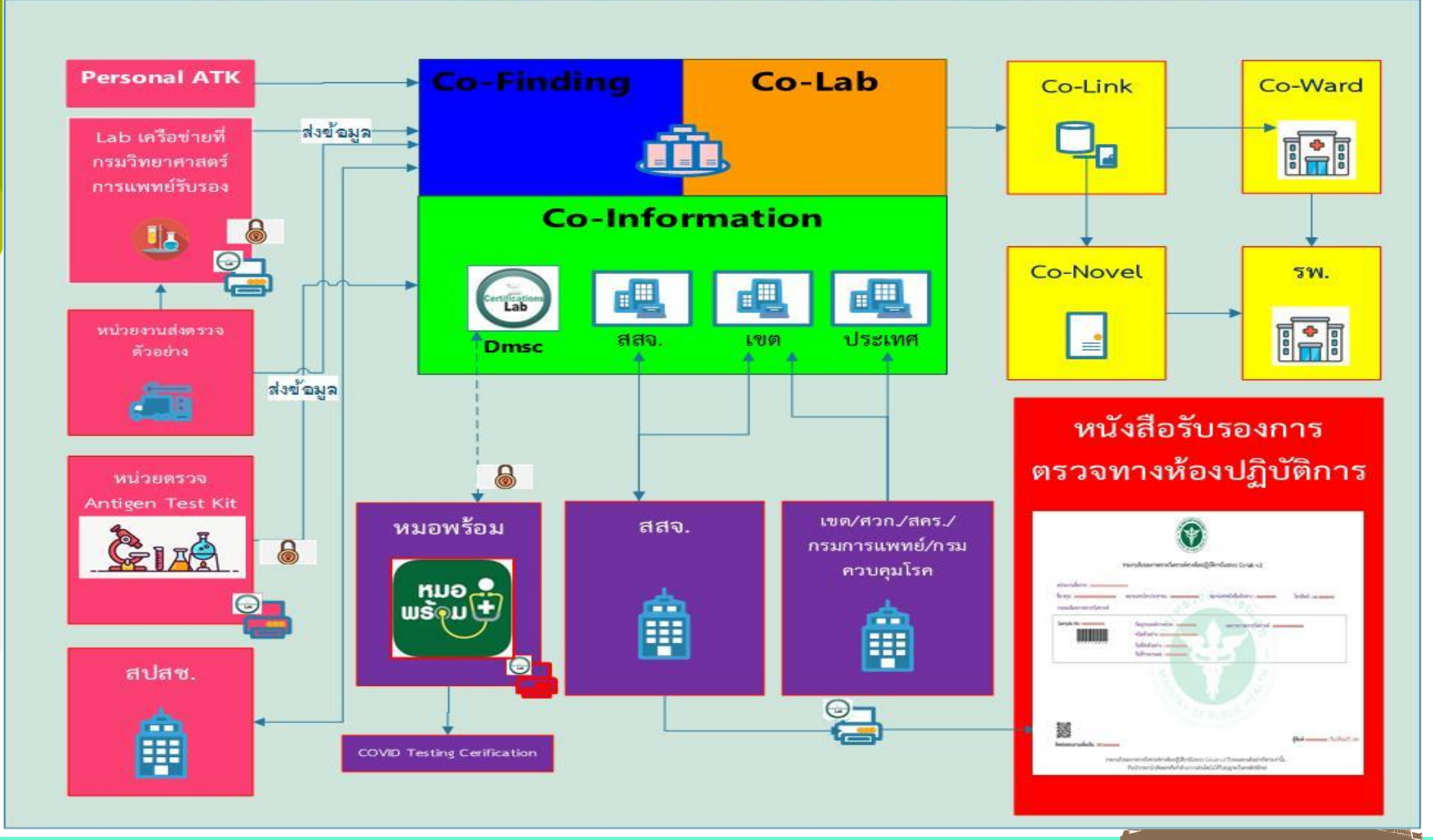

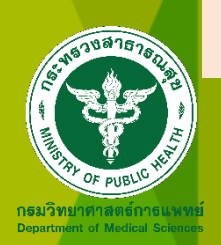

**รายงานรบัรองการตรวจว ิ เคราะหท ์ างห ้ องปฏ ิ บตัิ การในระบบ Co-Lab 2**

- **อธบิ ด ี ลงนามประกาศใชท ้ ว ั วันที่ 19 สงิหาคม 2564 ่**
- **สสจ.,เขตสขุ ภาพ ศนู ยว ์ ทิ ยฯ ์ และส านก ั งานป้ องกน ั ควบคมุ โรค พิมพ์รายงานได้**

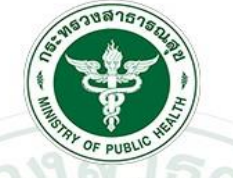

รายงานรับรองการตรวจวิเคราะห์ทางห้องปฏิบัติการในระบบ Co-Lab 2

**หน่วยงานที่ตรวจ** : โรงพยาบาลศรีสังวาลย์

ซื่อสกุล : พิมรยา รุธีนันทวุฒิ

รายละเอียดการตรวจวิเคราะห์ :

วัตถุประสงค์การตรวจ : คัดกรอง PUI ชนิดตัวอย่าง : NASAL SWAB วันที่ส่งตัวอย่าง : 2021-08-09 16:20:00 น. วันที่รายงานผล : 2021-08-10 21:39:00 น.

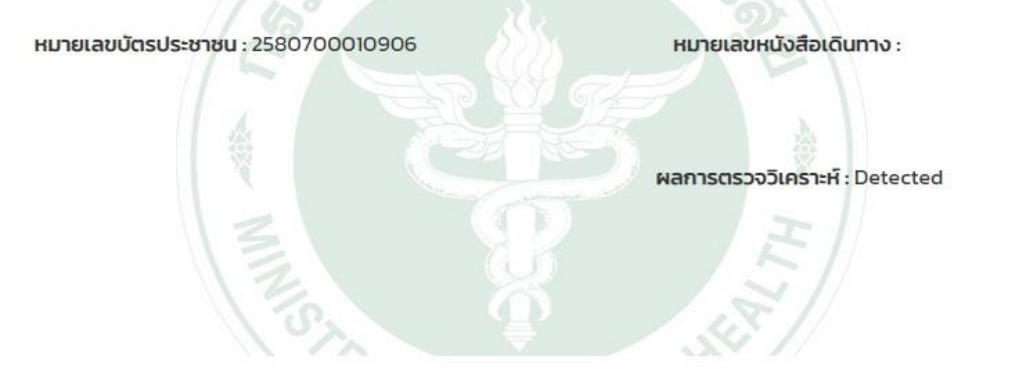

**โทรศัพท์: 00979327837** 

นางทวีศรี ฉ่ำมณี วันที่ 15 เดือนสิงหาคม พ.ศ. 2564 เวลา 11:58 น.

้รายงานรับรองการตรวจวิเคราะห์ทางห้องปฏิบัติการในระบบ Co-Lab 2 รับรองเฉพาะตัวอย่างที่ตรวจเท่านั้น ห้ามนำรายงานไปคัดลอก หรือทำสำเนาบางส่วนโดยไม่ได้รับอนุญาต เป็นลายลักษ์อักษร

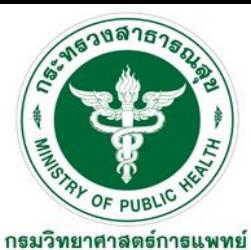

**Department of Medical Sciences** 

# **Co-Lab 2 อยู่ระหว่างด าเนินการ**

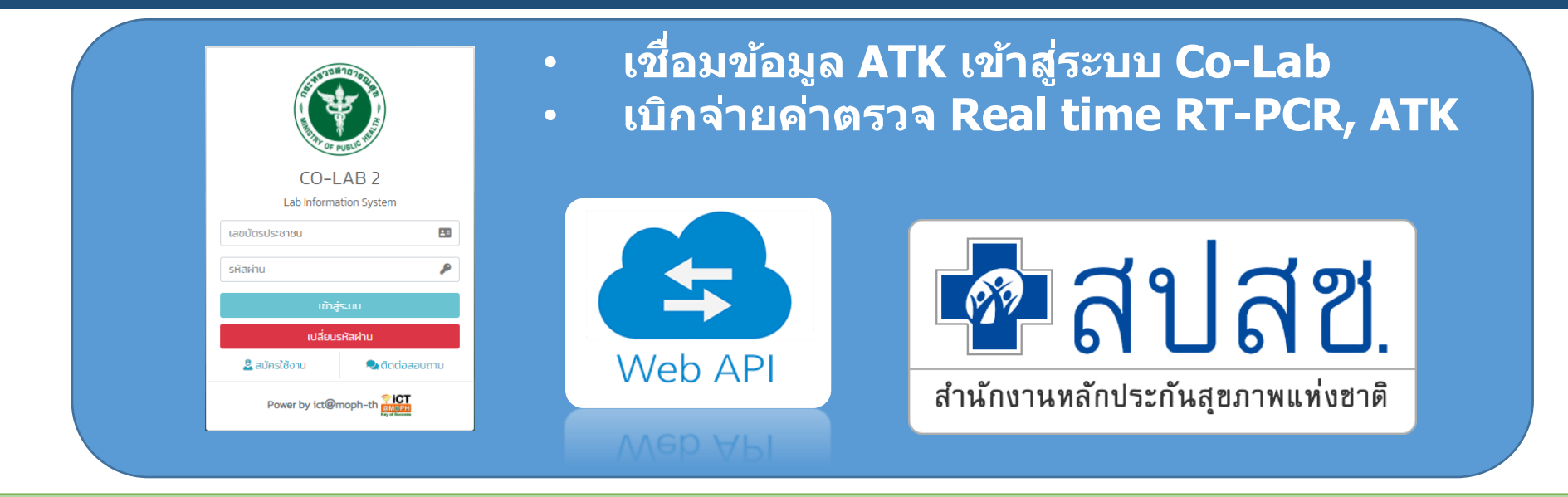

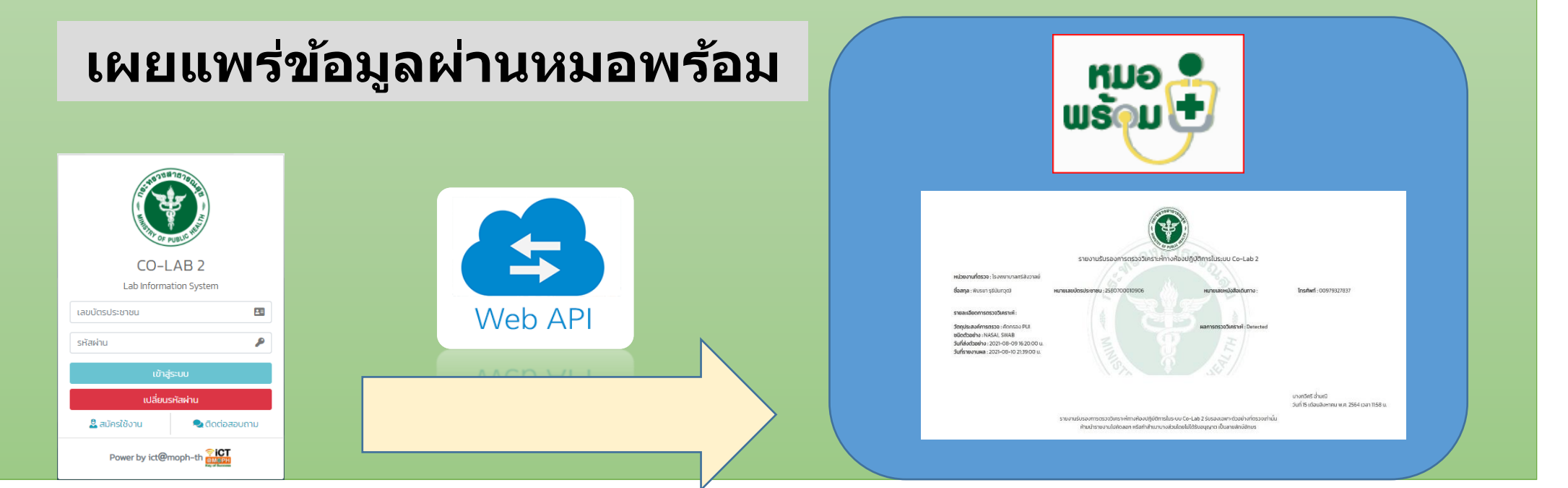

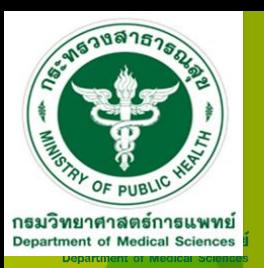

# **Co-Lab 2 อยู่ระหว่างด าเนินการ**

- อธิบดีลงนามหนังสือเสนอให้ปลัดกระทรวงฯ ลง นามสังการให้สถานพยาบาลทุกแห่งรีจิสเตอร์เข้า **่**  $\overline{\mathbf{a}}$ ่<br>|<br>| Co-lab เพื่อนำเข้า ATK
- $\bullet$  ให้ใช้ข้อมูลการตรวจ ATK จากฐาน Co-Lab จัดทำ รายงานสรุปสำหรับผู้บริหารในภาพรวมของประเทศ  $\ddot{\phantom{a}}$  $\overline{a}$

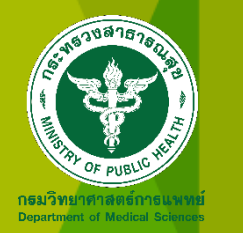

# การเข้าใช้งานระบบและบันทึกผล

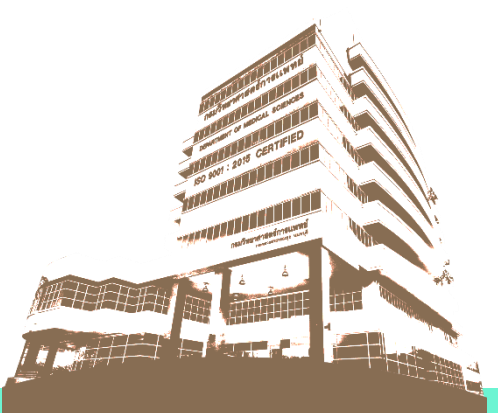

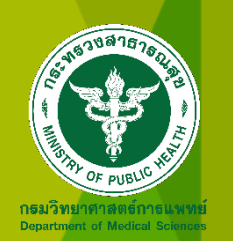

## การเข้าใช้งาน Co-Lab2

#### **ลงทะเบยีนเขา้ใชง้าน http://co-Lab2.moph.go.th**

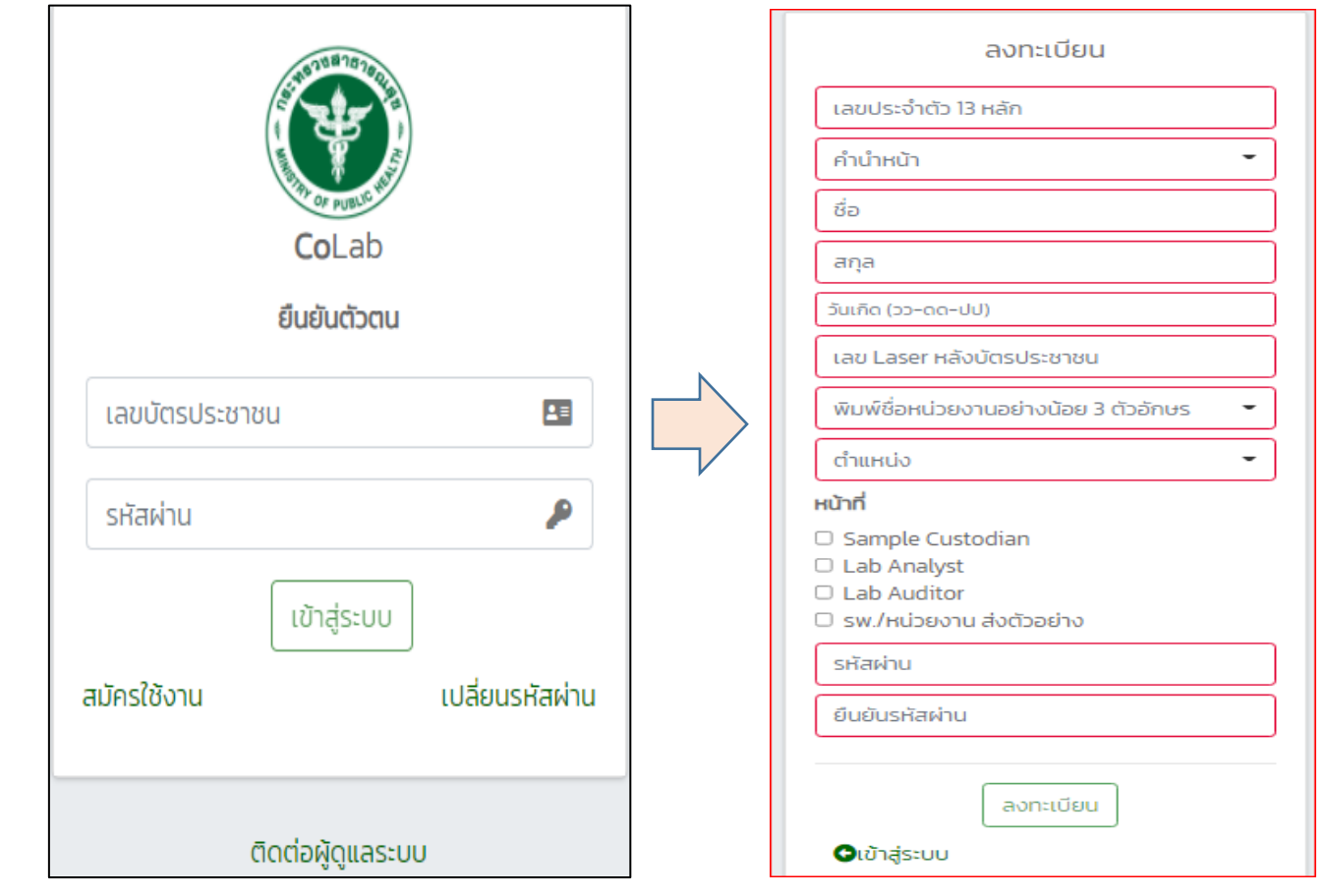

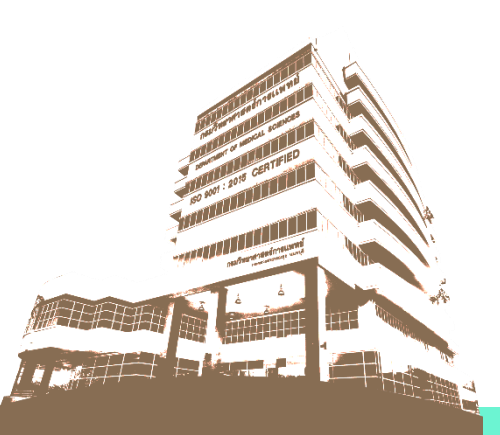

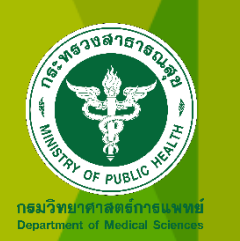

## การนำเข้าข้อมูล บน Co-Lab2

#### **หนา ้ จอน าเขา ้ ขอ ้ มลู รายการสง ตรวจ(batch input) ่**

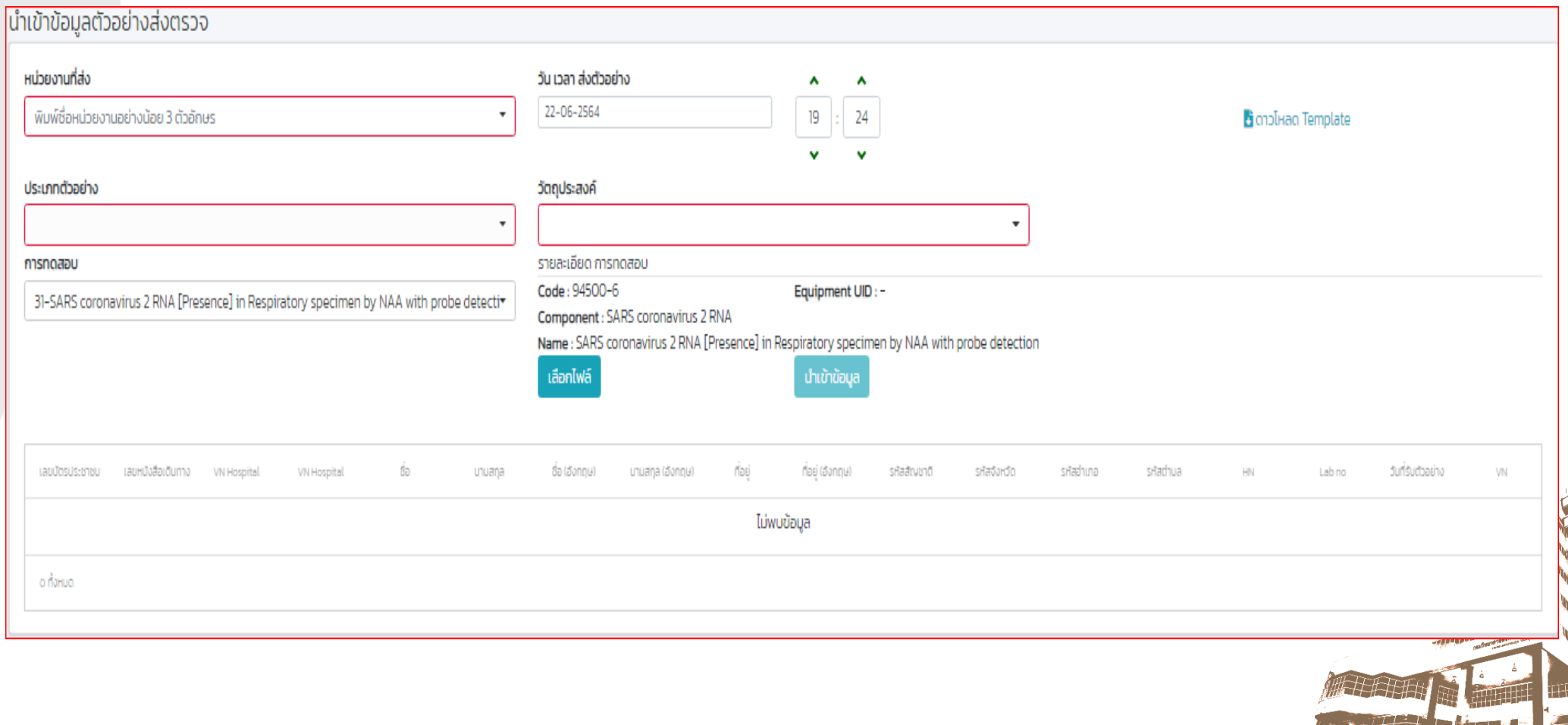

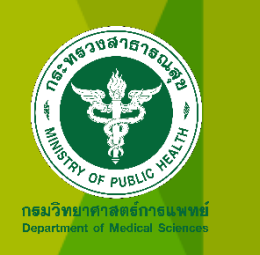

## การนำเข้าข้อมูลบน Co-Lab2

#### **หน้าจอ รับตัวอย่างแบบทีละรายการ**

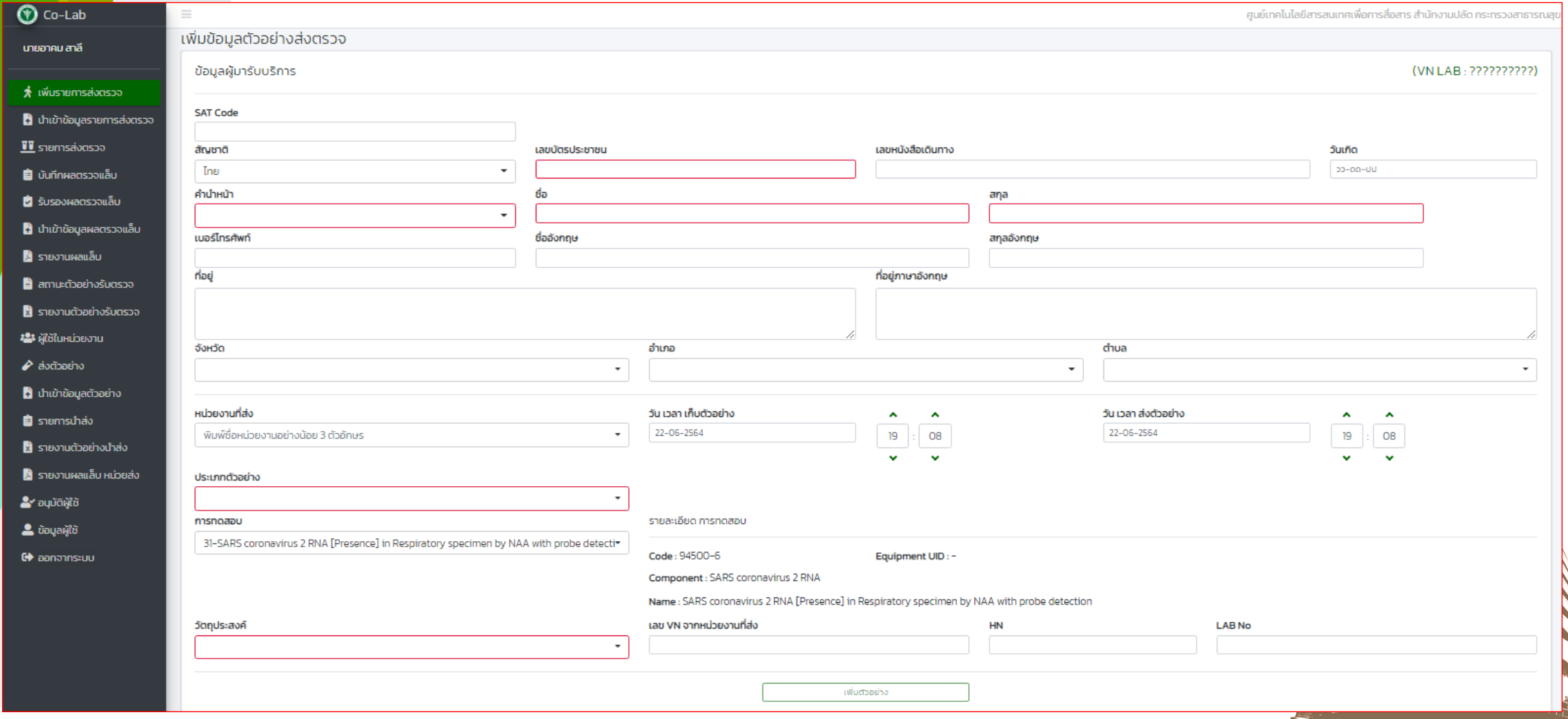

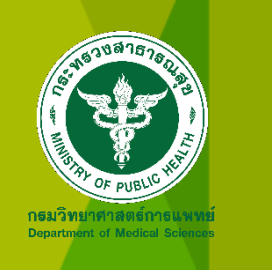

## แบบฟอร์มนำเข้าข้อมูลตัวอย่างผ่านไฟล์ excel

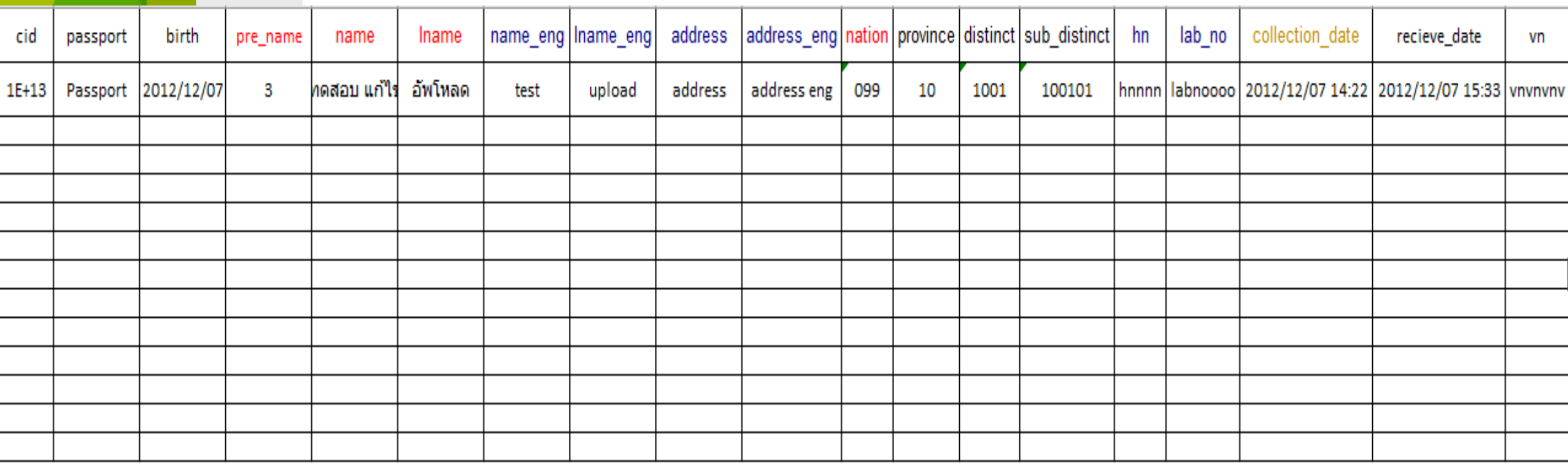

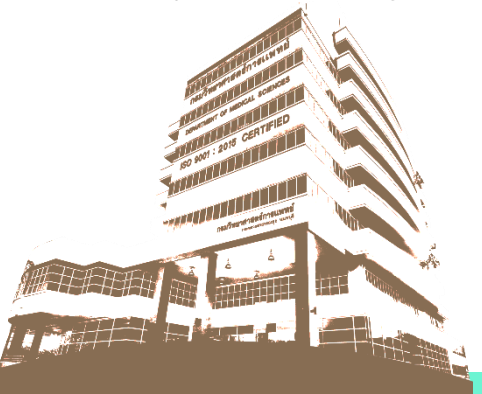

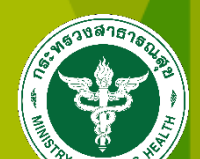

ł,

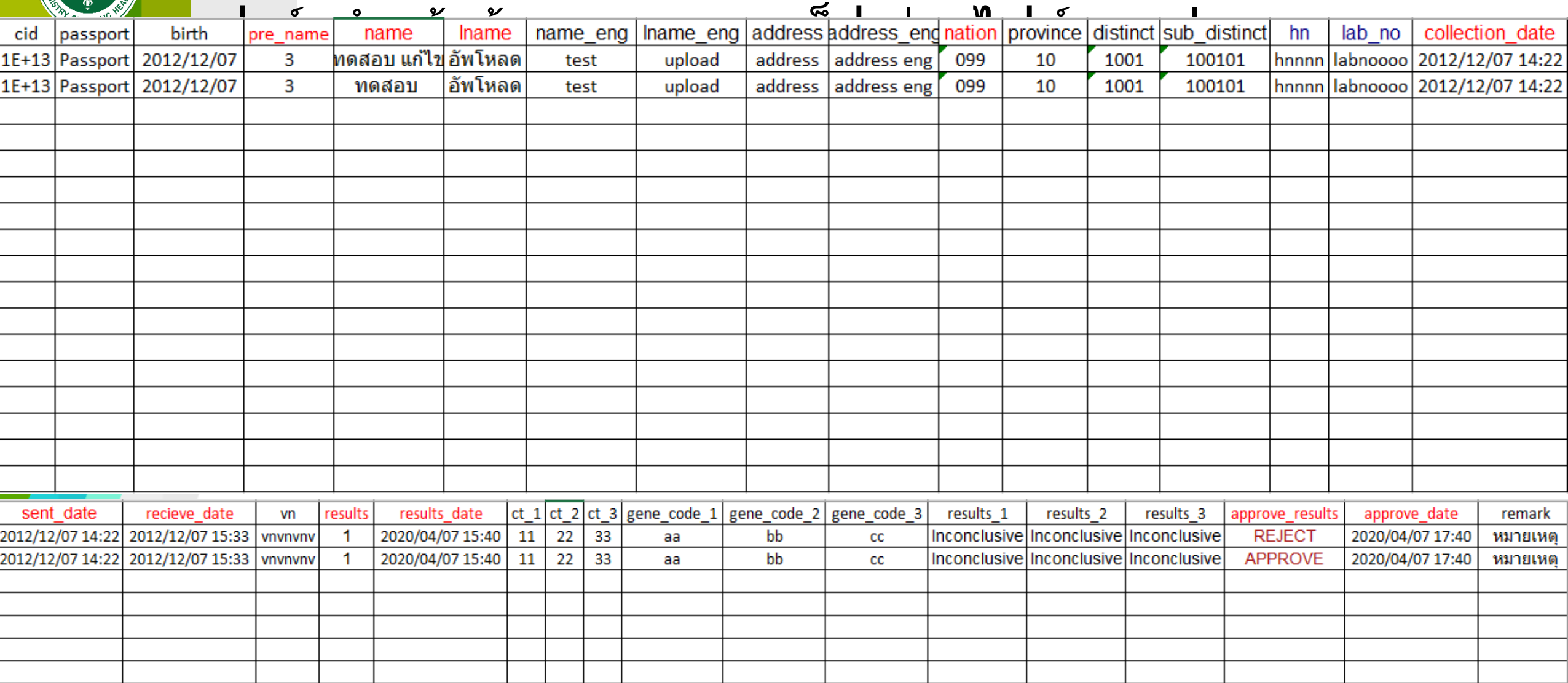

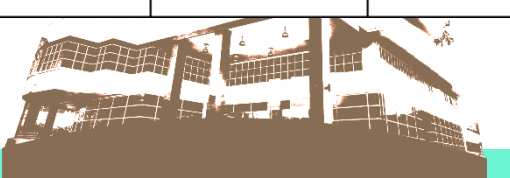

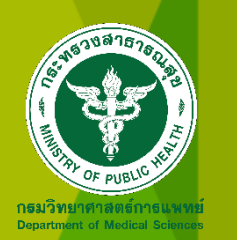

# การบันทึกผล บน Co-Lab2

## **หน้าจอน าเข้าข้อมูลผลตรวจแล็บ**

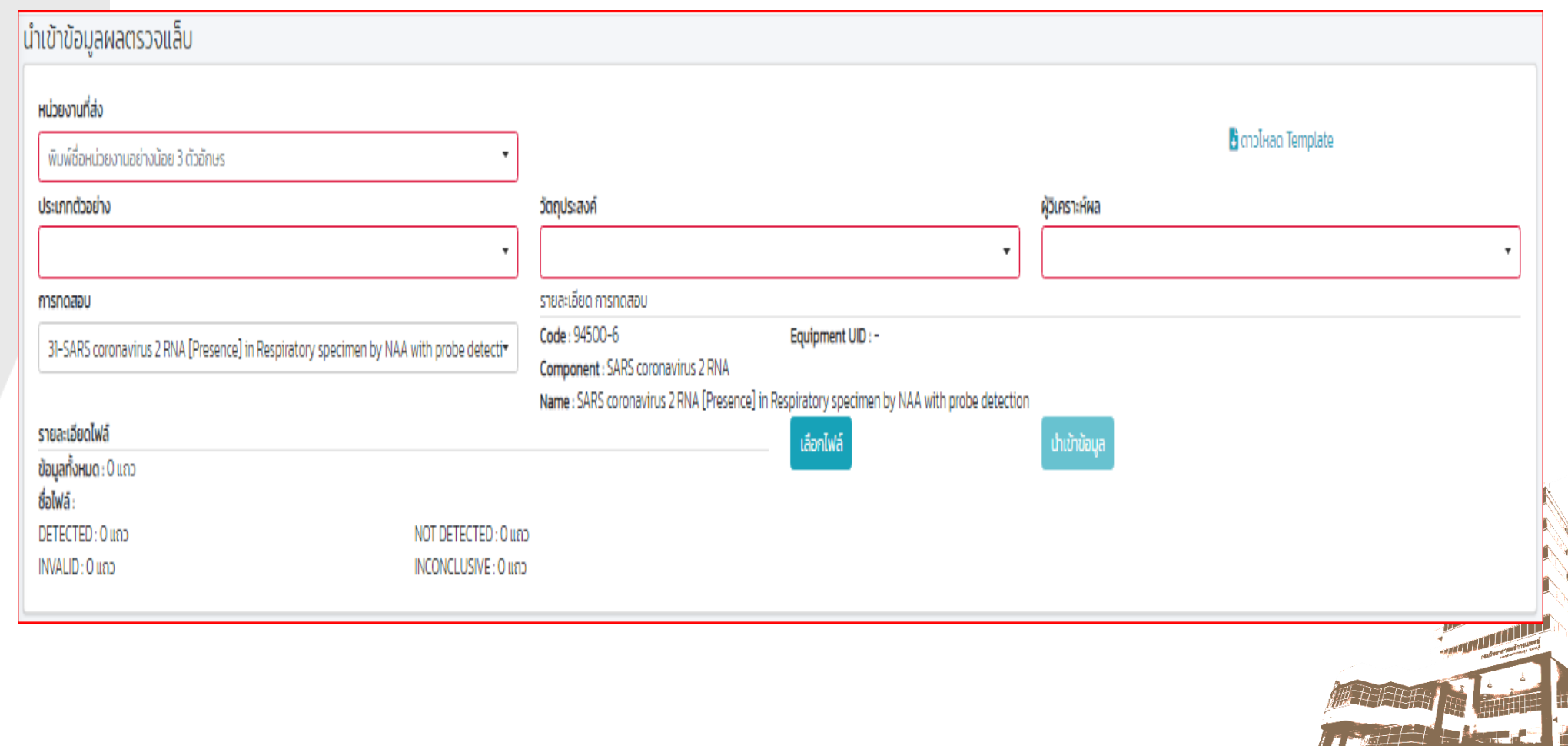

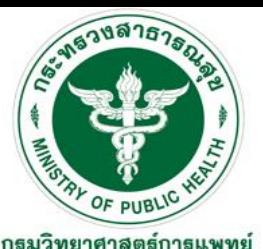

**Department of Medical Sciences** 

## **หน้าจอแจ้ง Zero Report รายวัน Co-Lab 2**

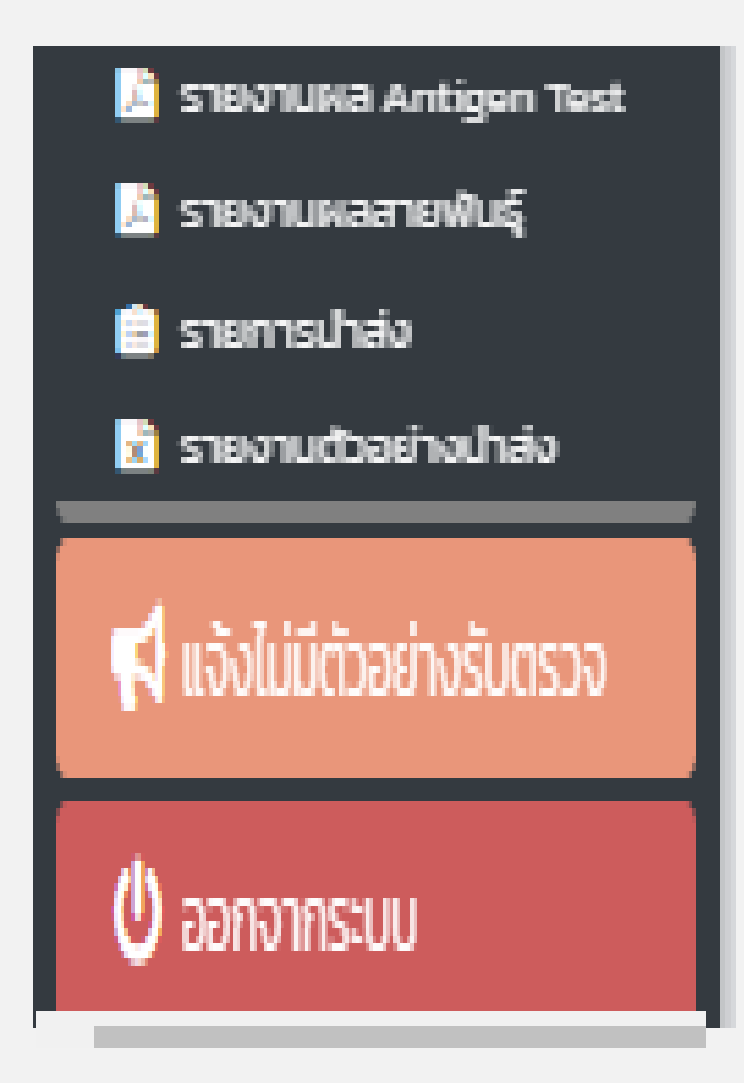

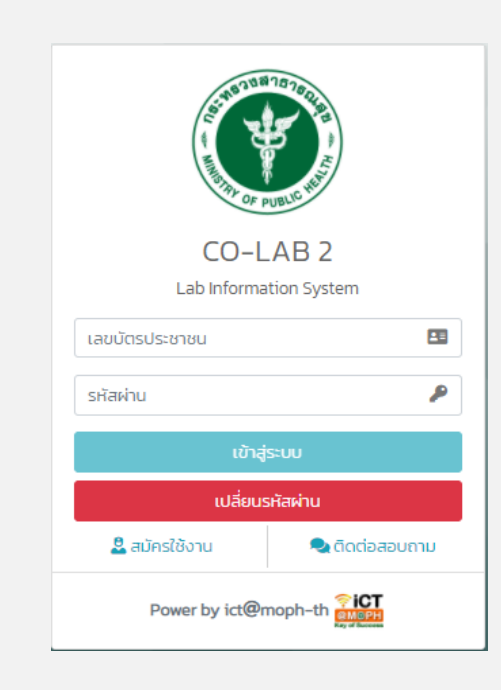

#### **เขา้ใชง้าน Co-Lab 2 และตดิ ตามการใชประโยชน์ ้ ได้ที่ [https://co-lab2.moph.go.th](https://co-lab2.moph.go.th/)**

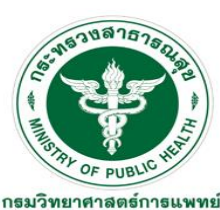

**Department of Medical Science** 

## **บันทึกและรายงานผล Antigen Test Kit**

#### **น าเข้าข้อมูล Antigen test kit (ATK) 3 รูปแบบ**

- **Key in ทีละตัวอย่าง**
- **น าเข้าไฟล์ Excel ข้อมูลตัวอย่างและพร้อมผล**

**ตรวจ**

• **ผ่าน API**

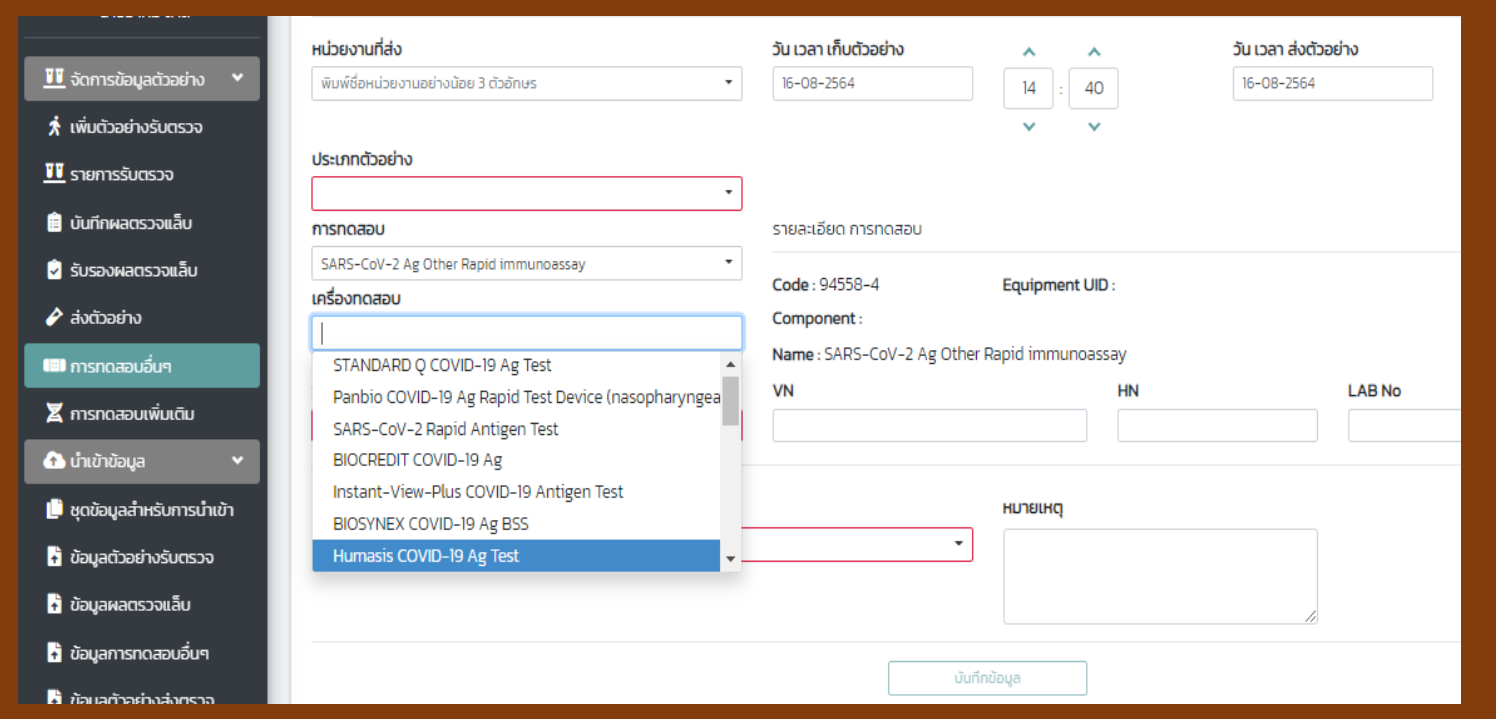

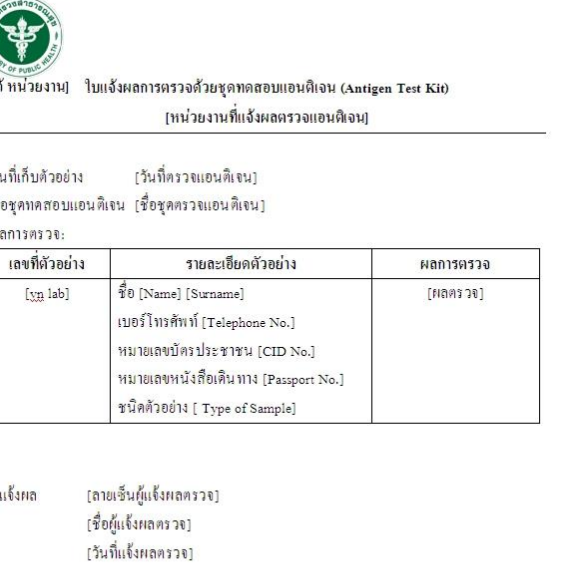

ใบแจ้งผลการตรวจด้วยชุดทดสอบแอนติเจนนี้ รับรองเฉพาะตัวอย่างที่ได้ทดสอบ .ท้ามมิให้คัดลอก เพิ่มเติม แก้ไข โฆษณา โดยไม่ได้รับอนุญาต

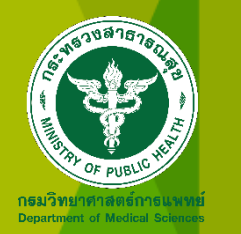

# การนำข้อมูลจากระบบไปใช้ประโยชน์

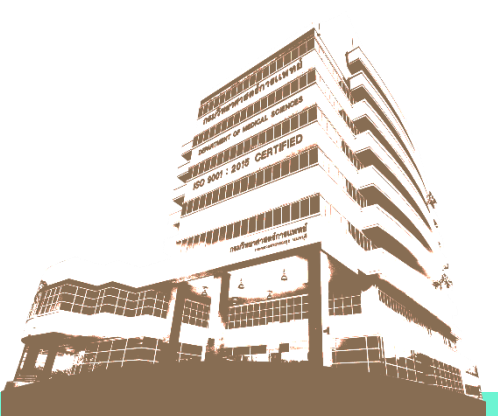

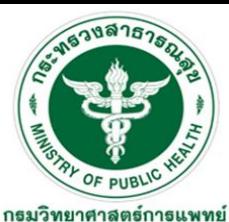

**Department of Medical Science** 

**รายงานผล บนระบบ Co-Lab 2**

#### **ประกอบด้วย 2 สว น ่**

1. Operation part ใช้ data จัดการดูแลผู้ป่วย 2. Dashboard ให้ผู้บริหารและบุคคลเข้าไปดูการ ประมวลผลข้อมูลในภาพรวมได้

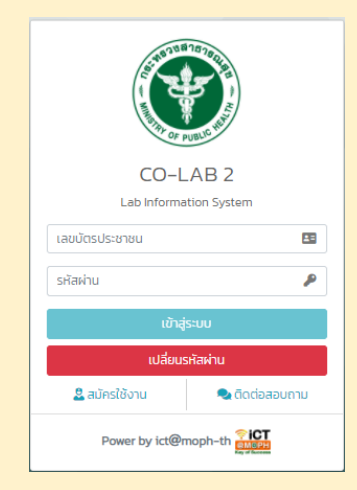

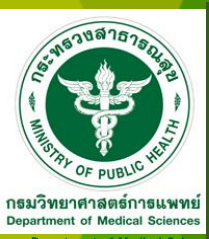

## Operation part ใช้ data จัดการดูแลผู้ป่วย สำหรับ ผู้บริหารระดับ จังหวัด เขตสุขภาพ ประเทศ https://service.dmsc.moph.go.th/reportcovid19/

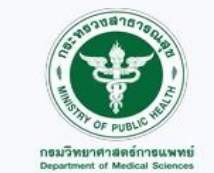

ระบบรายงานข้อมูลการตรวจวิเคราะห์ COVID-19

สำหรับสำนักงานสาธารณสุขจังหวัด

สำหรับเขตสุขภาพ

สำหรับผู้บริหาร

พัฒนาโดยศูนย์เทคโนโลยีสารสนเทศ กรมวิทยาศาสตร์การแพทย์ และศูนย์เทคโนโลยีสารสนเทศและการสื่อสาร สำนักงานปลัดกระทรวงสาธารณสุข Version Control 0.3-27-07-2564

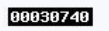

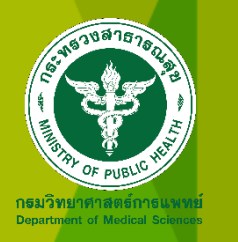

**REPORT CO-L** 

<u>่ "</u> หน้าแรก

ผู้บริหาร)

 $\boxplus$  Export ข้อมูล

 $\triangle$  เปลี่ยนรหัสผ่าน

ี่ ออกจากระบบ

88888244

#### รายงานผลจากระบบ Co-Lab 2

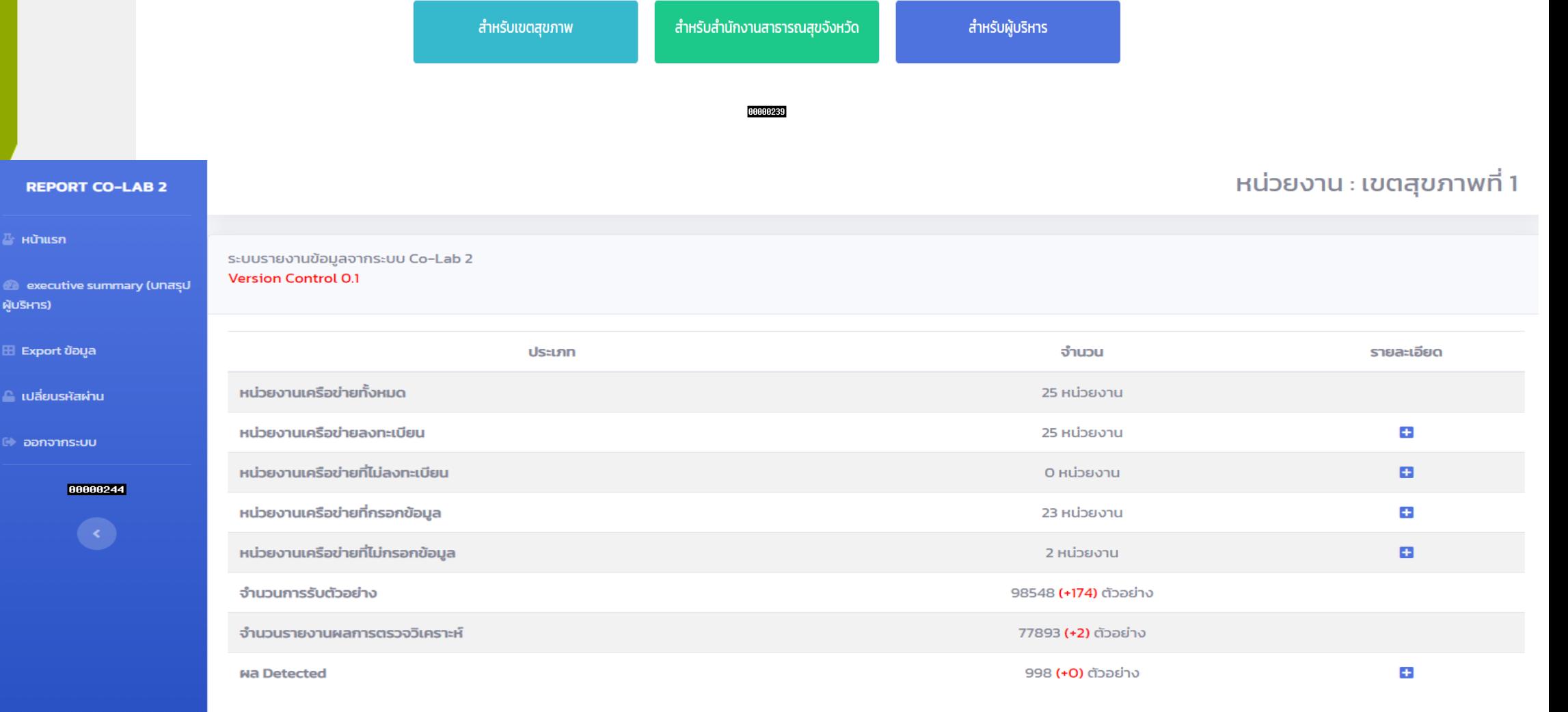

\*\* หมายเหตุ (+) คือจำนวนวันนี้

ข้อมูล ณ วันจันทร์ที่ 14 เดือนมิถุนายน พ.ศ. 2564 เวลา 09:46 น.

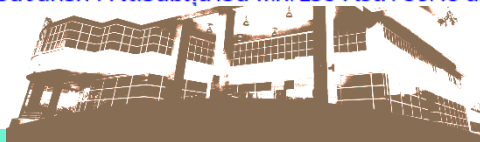

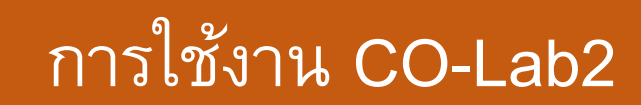

#### รายงานผลจากระบบ Co-Lab 2

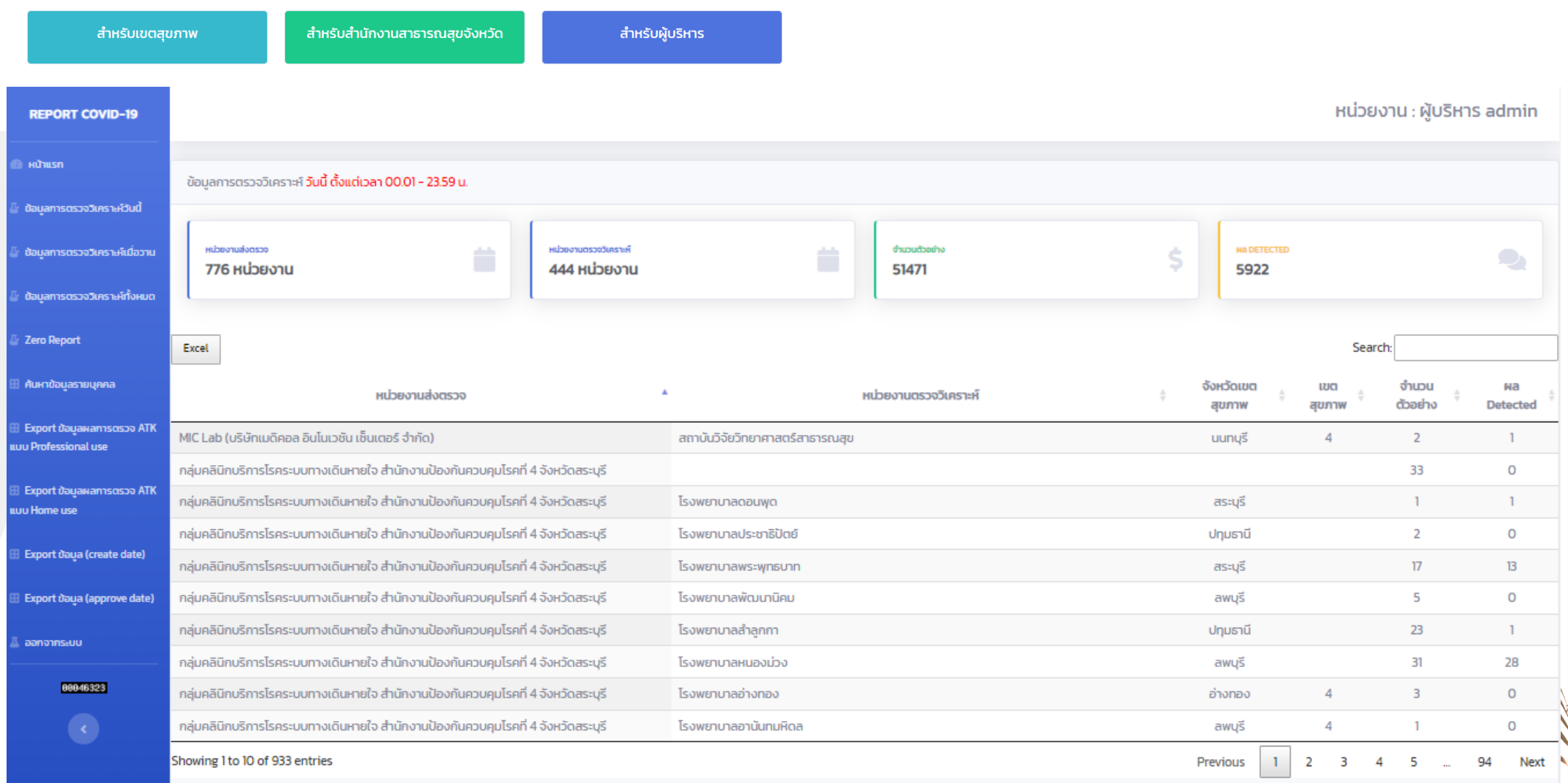

ข้อมูล ณ วันอังคารที่ 28 เดือนกันยายน พ.ศ. 2564 เวลา 21:29 น. Version Control 0.4 - 30-07-2564

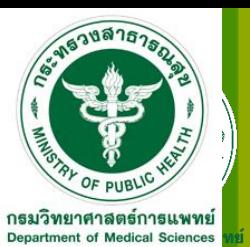

## **รายงานให้ สสจ.,เขตสุขภาพ ศูนย์วิทย์ฯ และส านักงานป้องกันควบคุมโรค**  $\overline{\mathbf{a}}$  สามารถดูข้อมูลการตรวจ ATK นำเข้า H4U, Mhealth, Smart อสม.

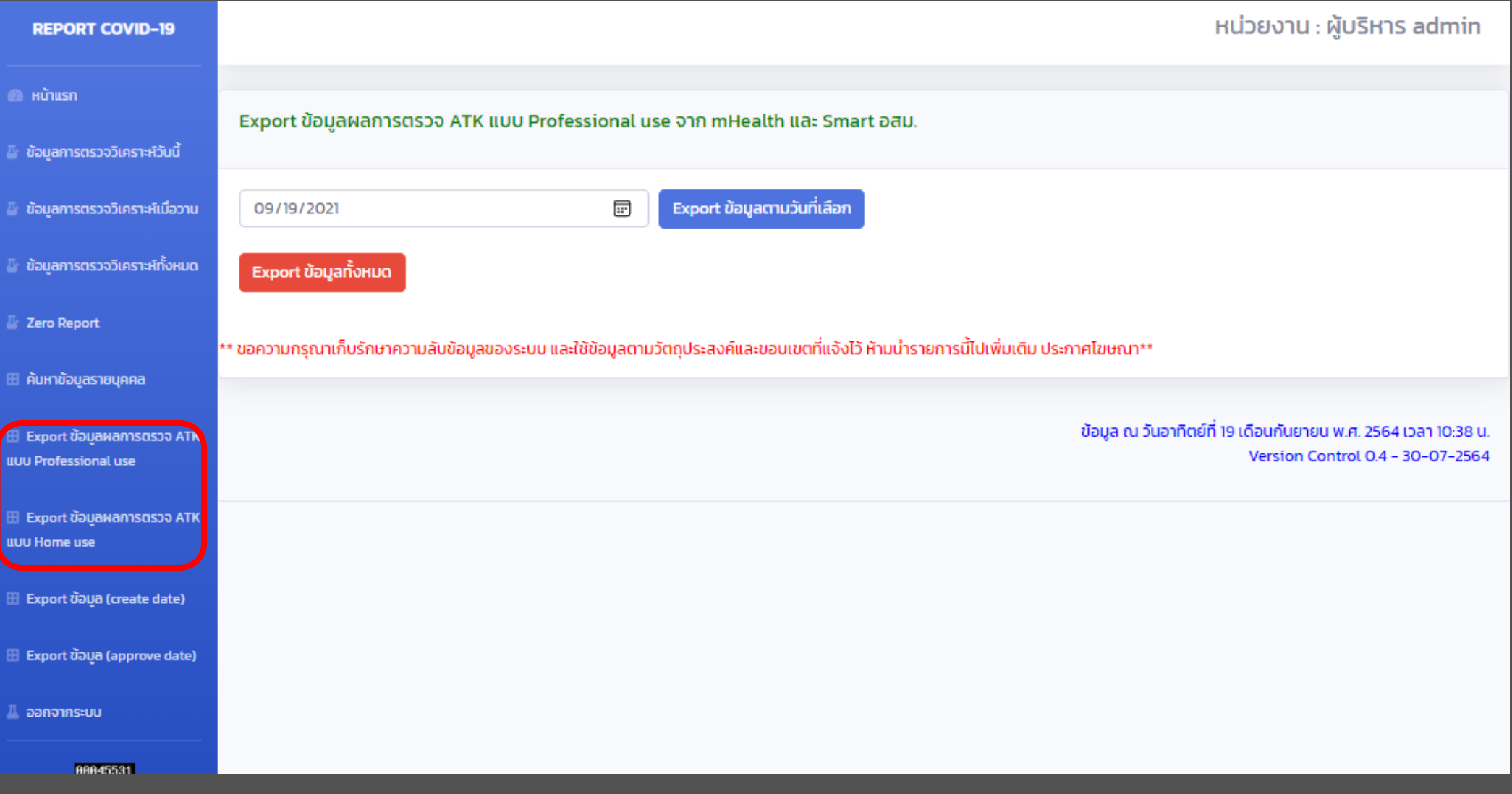

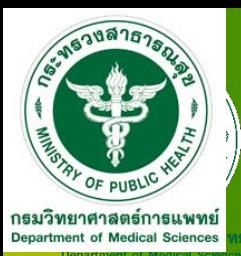

## **บันทึกข้อมูลและรายงานผลสายพันธุ์**

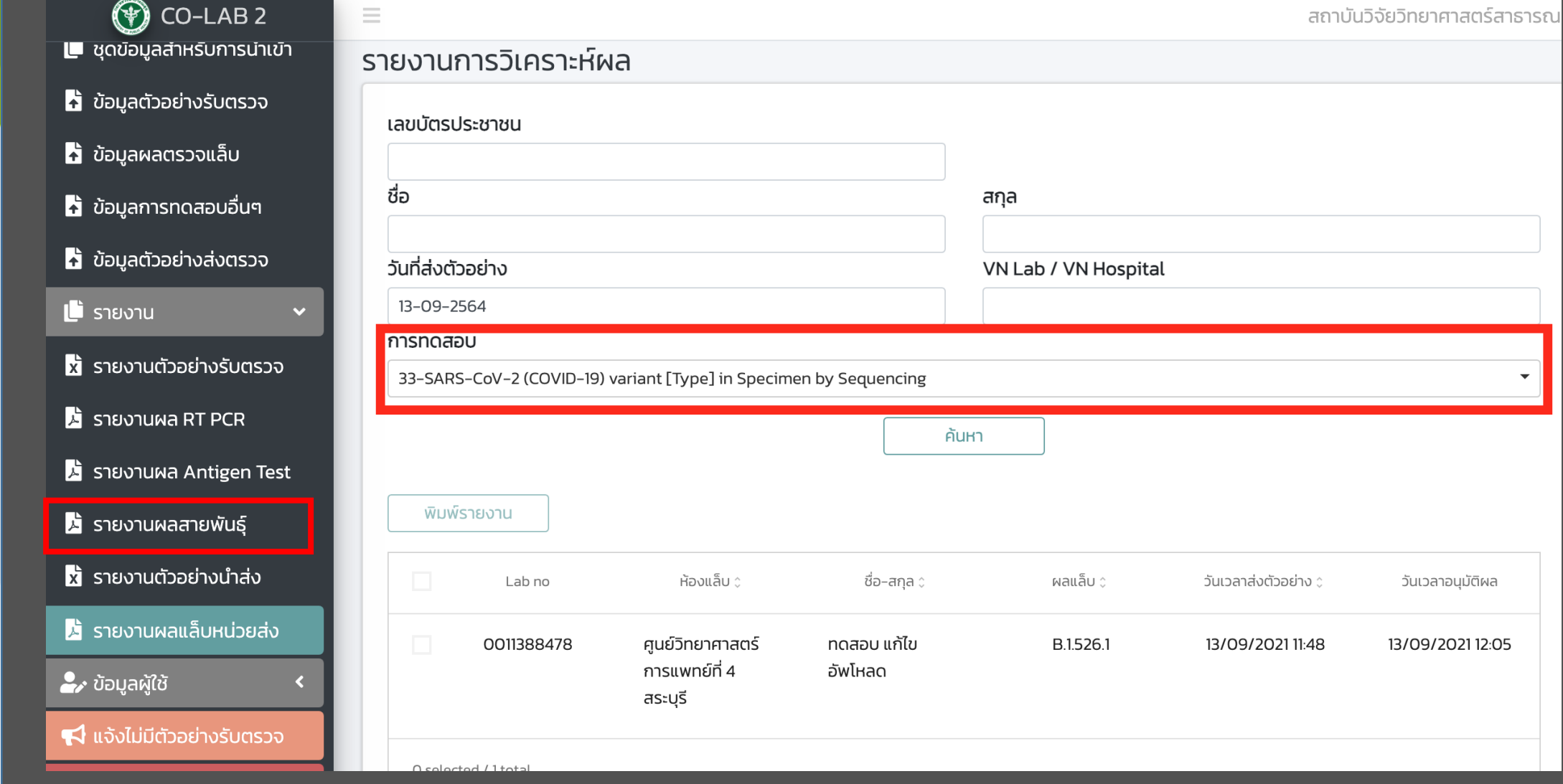

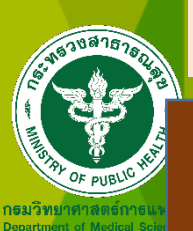

#### **รายงานรบัรองการตรวจว ิ เคราะหท ์ างห ้ องปฏ ิ บตัิ การในระบบ Co-Lab 2**

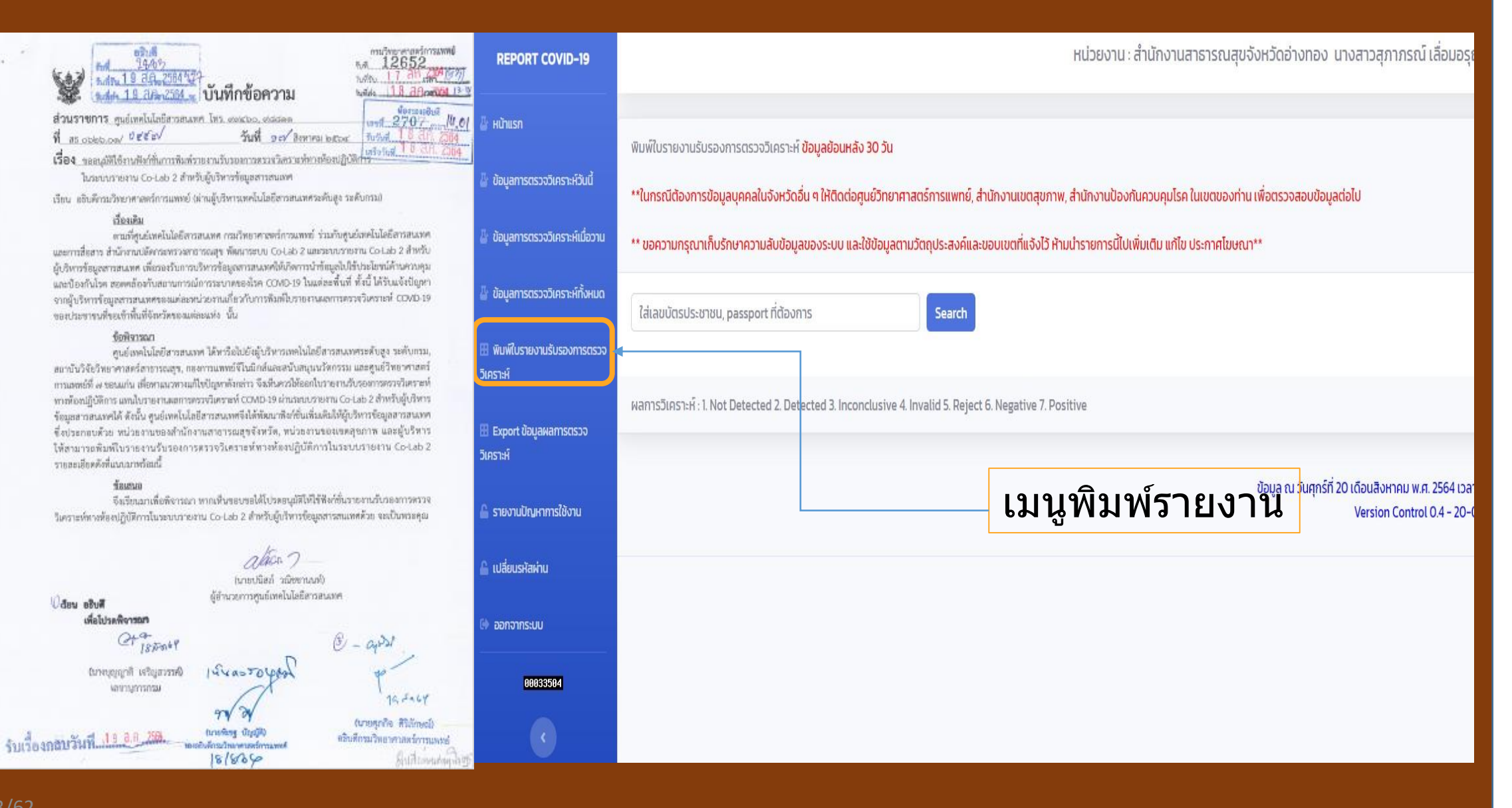

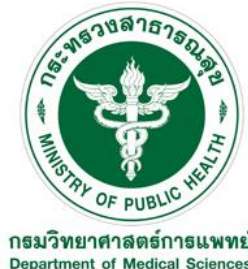

## **สถิติการตรวจ COVID-19 ใน Co-Lab วันที่ 27 กันยายน 2564**

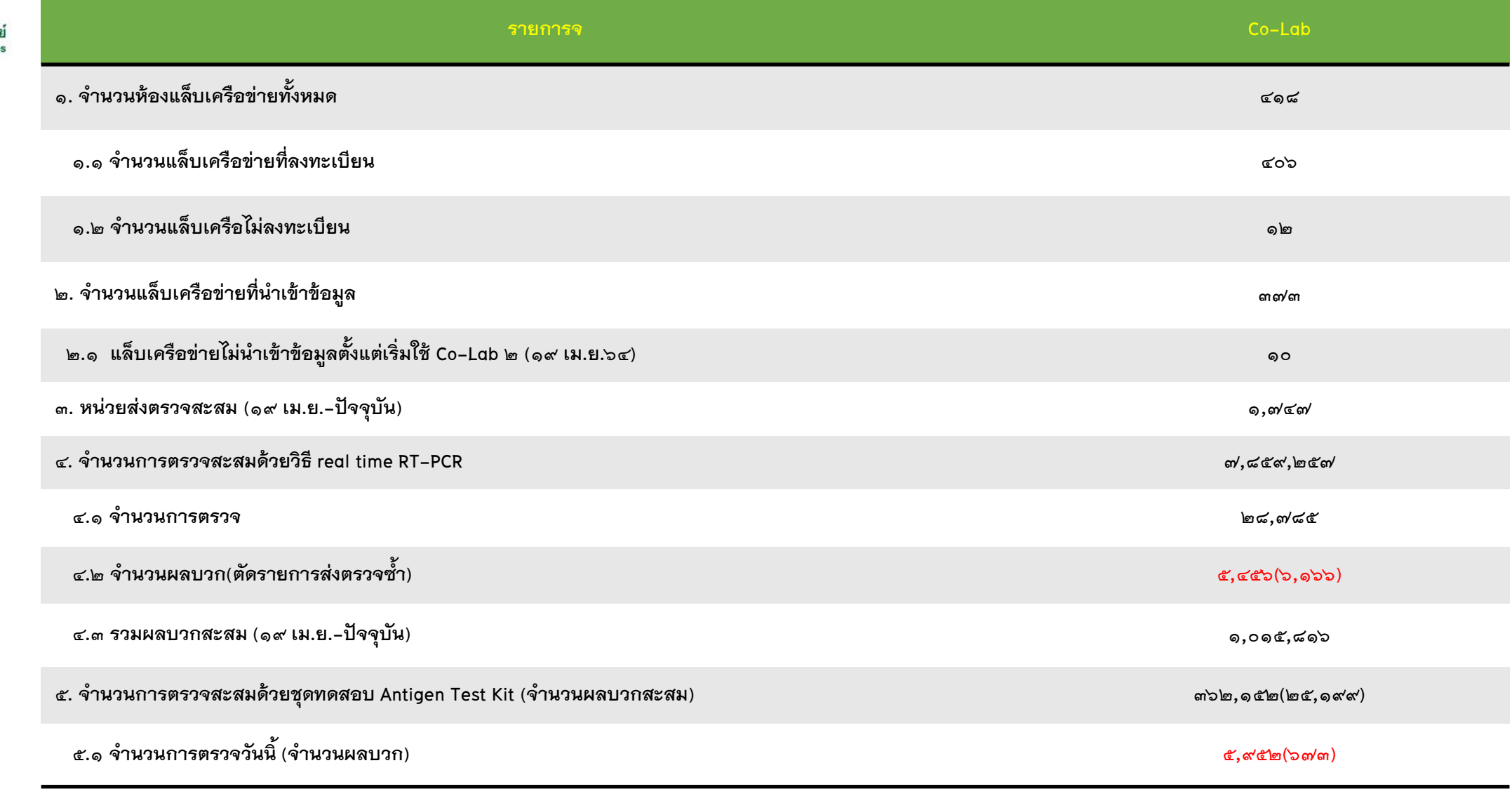

**ข้อมูลตรวจ ATK จาก Co-LAB V.2 ตั้งแต่วันที่ 25 กรกฎาคม 2564**

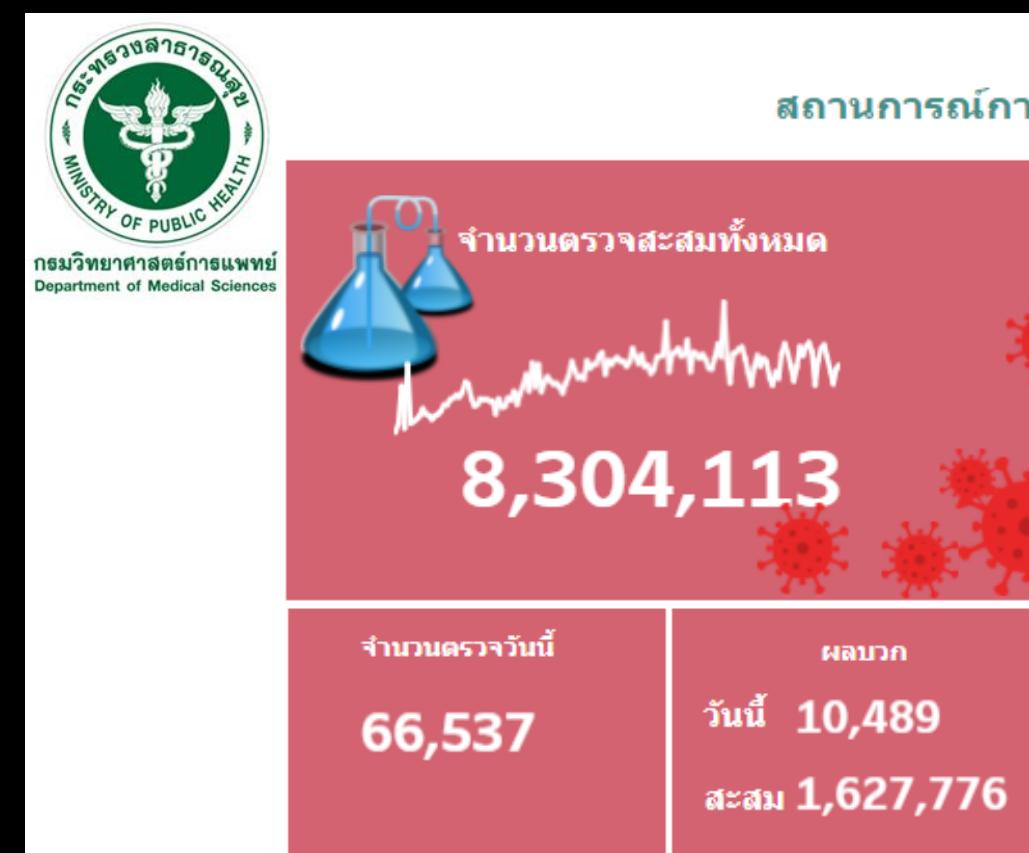

#### ี่สถานการณ์การตรวจ COVID - 19 ใน Co-lab 2 (19 เม.ย. 2564 - ปัจจุบัน )

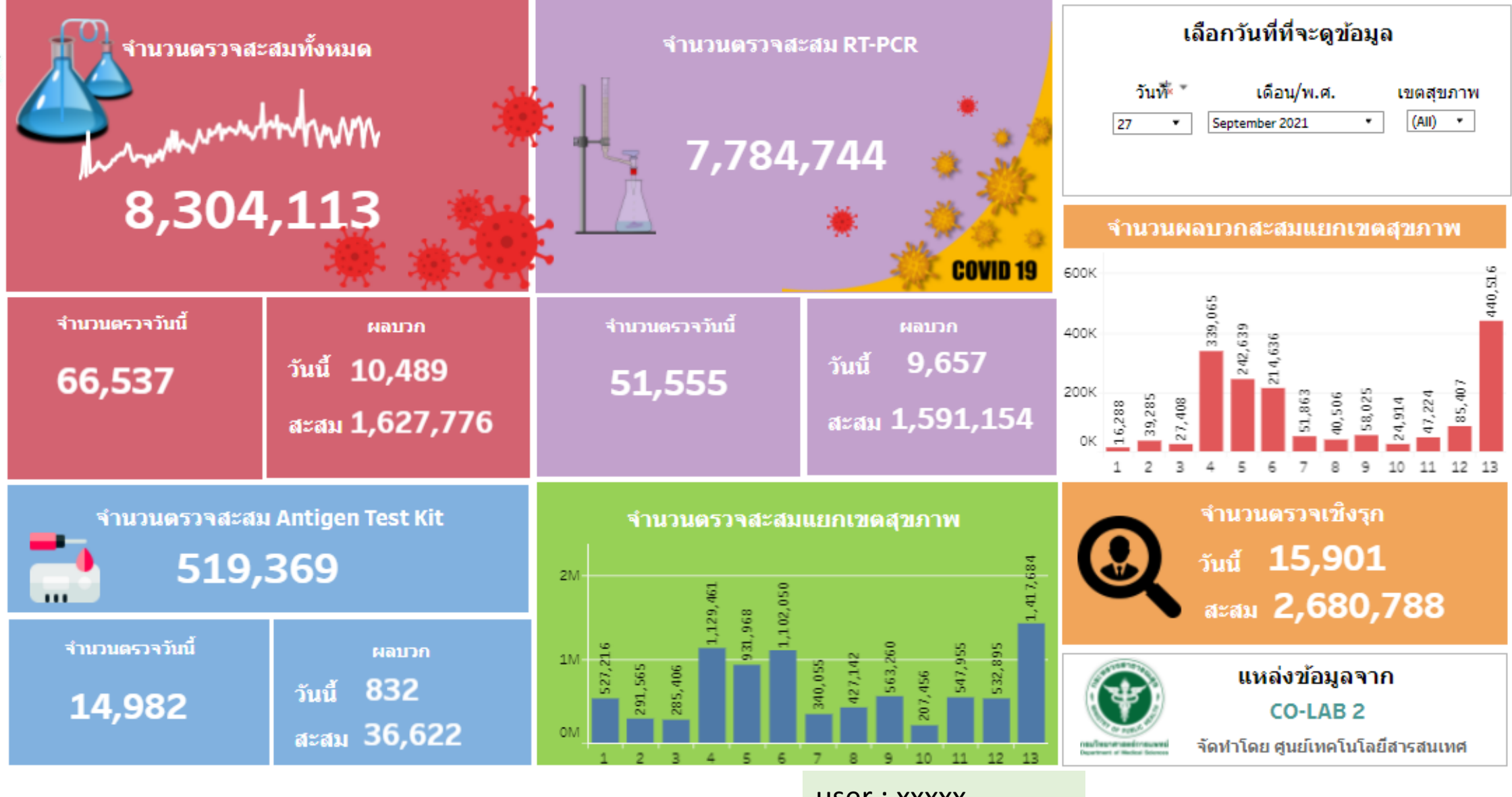

<u>[เข้าใช้ได้ที่](http://tableau.dmsc.moph.go.th/) https://www๓.dmsc.moph.go.th/s/covid19</u>

user : xxxxx Password :xxxxx

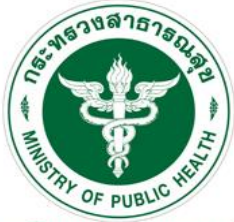

#### ีสถานการณ์การตรวจ COVID-19 ใน Co-lab 2 แยกตามวัตถุประสงค์(19 เม.ย. 2564 - ปัจจุบัน)

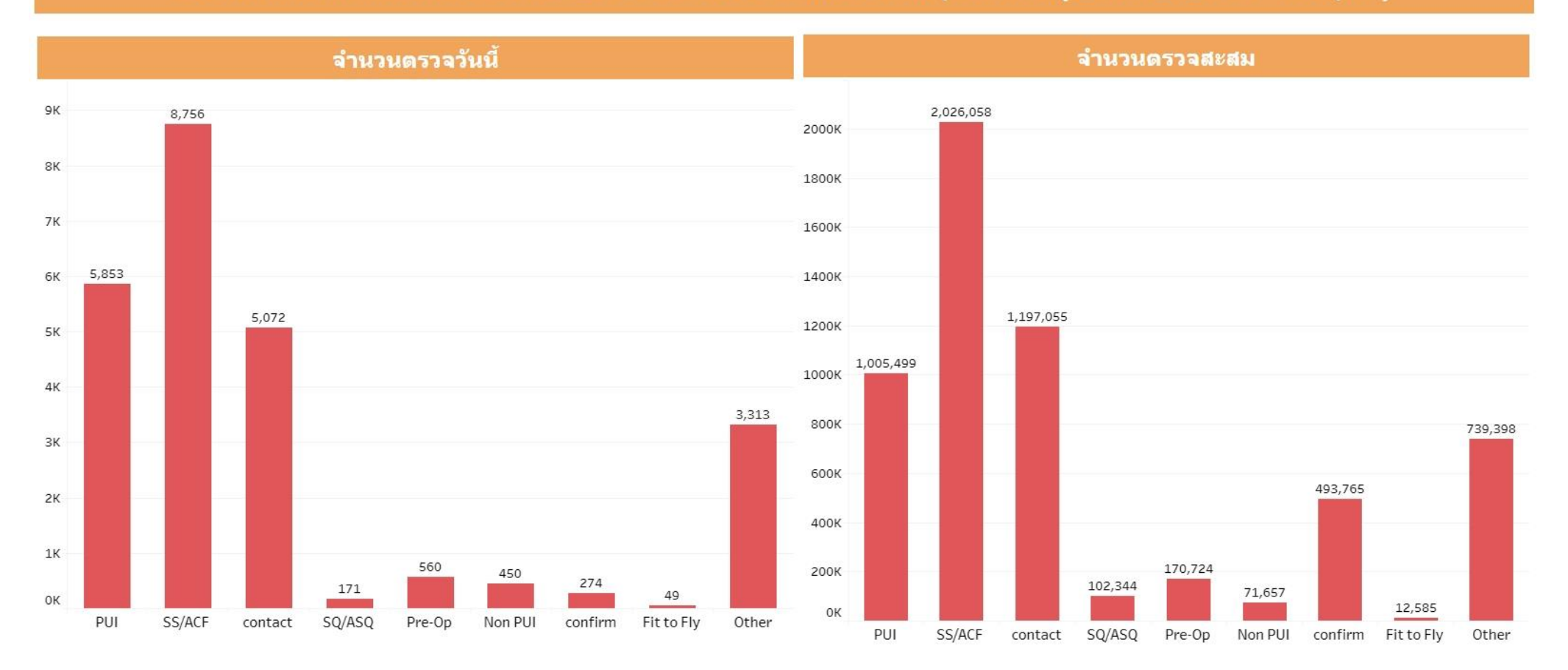

user : ..... Password : .......

<u>เข้าใช้ได้ที่ http://tableau.dmsc.moph.go.th/#/views/Co-findingreportonlinenew/Dashboard2?:iid=1</u>

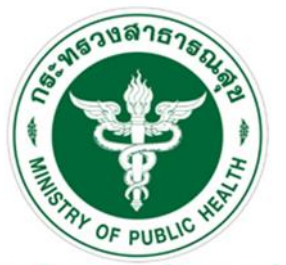

### **ผลการดา เนนิ การเชอื่ มโยงขอ ้ มลู Co-lab 2 ผ่าน API วันที่ 22 กันยายน 2546**

**หนว่ ยงานขอเชอื่ มขอ ้ มลู ผา่ น API เข้า Co-Lab จ านวน 101 หน่วยงาน**

<u>ิ่เชื่อมข้อมูลผ่าน API เข้า Co-Lab แล้ว จำนวน 36 หน่วยงาน</u>

**อยู่ระหว่างด าเนินการ 65 หน่วยงาน**

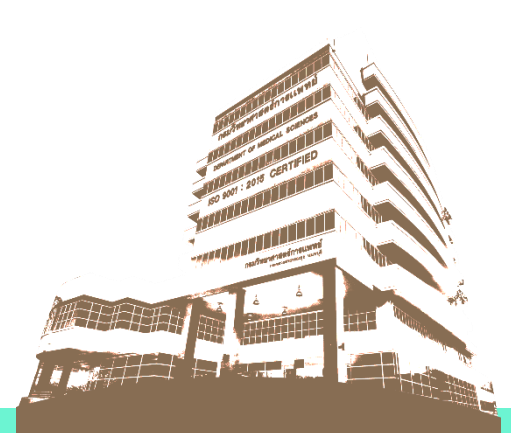

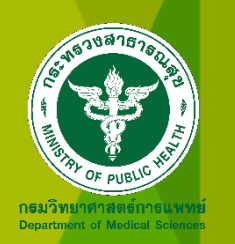

# ขอบคุณครับ

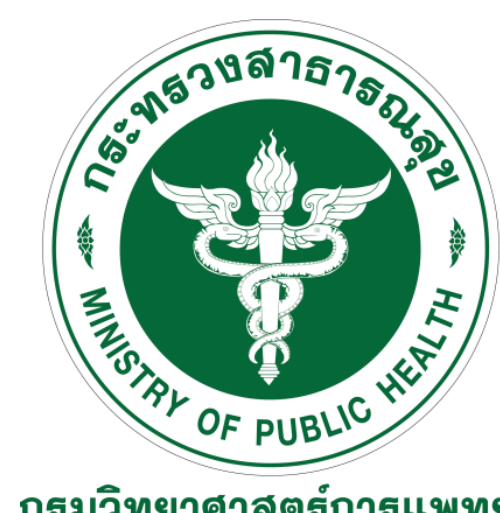

กธมวิทยาศาสตร์กาธแพทย์ **Department of Medical Sciences** 

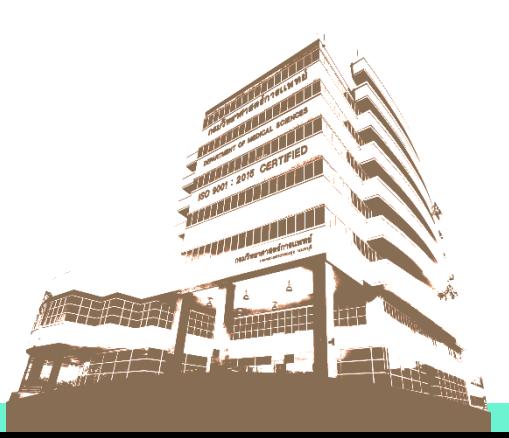